### **Traction Software Presents**

#### **Pdf Page Count**

[Introduction](#page-2-0)

[Purchase Information](#page-3-0)

[Full List of Features](#page-6-0)

[Limitations](#page-7-0)

[What's New in This Version ?](#page-8-0)

[Installation Guide \(Windows](#page-9-0))

[Installation Guide \(Linux](#page-10-0))

[Installation Guide \(Unix Aix](#page-11-0))

[Installation Guide \(Macintosh OSX](#page-12-0))

[Installation Guide \(Sun Sparc Solaris\)](#page-13-0)

[Installation Guide \(HP-UX\)](#page-14-0)

[Getting Started \(Windows\)](#page-15-0)

**[Getting Started \(Linux\)](#page-17-0)** 

[Getting Started \(Unix Aix\)](#page-18-0)

[Getting Started \(Macintosh OSX\)](#page-19-0)

[Getting Started \(Sun Sparc Solaris\)](#page-20-0)

[Getting Started \(HP-UX\)](#page-21-0)

**[Contact](#page-22-0)** 

[License](#page-23-0)

### **Introduction**

<span id="page-2-0"></span>**Pdf Page Count** is the first of many server tools from Traction Software for Windows PC, Unix Aix, Linux, Macintosh OSX, Sun Sparc Solaris, HP-UX *NOTE: This Software does NOT require Acrobat, Pdf Page Count is designed for server usage.*

Pdf Page Count software counts the number of pages in a pdf file and displays this on screen and returns the page count as a return code.

simple command line parameters:

**e.g. PdfPageCount in1.pdf** 

 **Evaluation Restrictions are:- The return count will be 999 if pages are not 5,7 8, 100 or 200 in unlicensed mode only**

### **Purchase**

**Pdf Page Count** can be purchased through a secure site on www.shareit.com to order please click a link below:-

#### **NOTE: 1 license is required per installation & platform.**

<span id="page-3-0"></span>**For server/workstation/development/testing/desktop usage, all prices are \$99.95 US Dollars per license, please click order links for volume prices.** All Platforms, Windows, Linux, Unix Aix, Macintosh, Sun Sparc Solaris, HP-UX use order link:

<http://www.shareit.com/product.html?productid=300490290>

All licenses include free updates to 1.xx and free 24/7 email support.

This will ensure future development on this product as Traction Software have spent many hours of development & wish to continue development in the future.

Once ordered you will be given instructions on how to activate the product.

#### **NOTE: 1 license is required per installation & platform.**

**Shareit Information:-**

Shareit will issue you with a Serial Number unique to you which will enable the software to be fully functional.

Any problems or suggestions then email Traction Software on: [support@traction-software.co.uk](mailto:support@traction-software.co.uk)

*Q: What kinds of payment do shareit accept? see: [shareit customer help for full details](https://secure.shareit.com/shareit/help.html?helpid=[DASID_4941])*

A: ShareIt can accept all kinds of payment. They take the following credit cards: Credit Card (Visa, MasterCard, American Express, Diners Club, and JCB), Maestro (only if issued in UK), Bank/Wire Transfer. Check, Cash, Invoice, PayPal, Konbini, IPS, WebMoney For high ticket items (over \$100) they can issue an invoice against a purchase order for payment by check or credit card.

Any problems or suggestions then email Traction Software on: [support@traction-software.co.uk](mailto:support@traction-software.co.uk)

- $\perp$  A listing of easy to register software from around the world
- Links to download evaluation, demos or shareware versions Easy online registration of most software
- Secure transactions for Netscape, Firefox, Chrome, Safari, Opera and Internet Explorer users
- Toll-free number for U.S. registrations: Dial +1 800 903 4152
- Regular number for international registrations: Dial +1 952 646-5747
- Fax Orders Dial +1 952 646-4552
- European number: +49 221 31088-20, Fax: +49 221 31088-29
- **All major credit cards accepted**
- 24 hour international access

**How can I order through shareit customer service over the phone, post/mail or by fax?**

Please note that online orders are processed automatically and therefore more quickly than orders placed by fax, e-mail, or phone, because processing is not dependent on our customer service center's business hours.

If you would still prefer to place an order using one of these options, please include the following information:

- The product name and, if known, the specific product ID
- The quantity you wish to order
- The name the product license will be issued to
- Your billing address and your delivery address, if different
- Your phone number and your fax number, if available
- The e-mail address to which the order confirmation and invoice should be sent, and your e-mail delivery address, if different
- $\perp$  Your selected payment type and currency

If you include all of the required information, your order can be processed immediately by our customer service team.

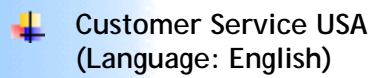

share-it! - Digital River GmbH c/o Digital River Inc. 9625 West 76th Street, Suite 150 Eden Prairie, MN 55344, USA

Phone: +1 952 646-5747 (for calls from outside the U.S.) or +1 800 903 4152 (for calls from inside the U.S.) Fax: +1 952 646-4552

**Customer Service Europe (Languages: German/ English/ French/ Italian/ Spanish/ Portuguese)**

share-it! - Digital River GmbH c/o Digital River Ireland Ltd. Unit 153 Shannon Free Zone West Shannon Co. Clare Ireland

Phone: +49 221 31088-20 Fax: +49 221 31088-29

Shareit customer care center can be found here: **<http://ccc.shareit.com/ccc/index.html>**

### <span id="page-6-0"></span>**Pdf Page Count List Of Features**

- Supports Windows 95, 98, ME, NT4, Windows 2000, XP, 2003, 2008, Windows 7, Unix AIX, Linux, Macintosh OSX, Sun Sparc Solaris, HP-UX
- Returns PDF Page Count as return code ш.
- Displays PDF Page Count ÷.
- Full HTML Help÷.

# **Pdf Page Count Limitations**

- <span id="page-7-0"></span>No Limit on the number of PDF files you can count ÷.
- d. No Limit on number of pages you can count in a pdf
- Unable to process password protected PDF files
- Unable to process encrypted PDF files ÷.
- As far as we know it's a 2 gig PDF file size limitation of Acrobat & 32 bit Windows
- Can process all PDF file versions 1.0 to 1.9 (Acrobat 10) ۰.

### <span id="page-8-0"></span>**What's New In This Version ?**

**v1.00 07/12/2011**

1.00 07/12/2011

first release.

#### **Install Guide for Windows**

- <span id="page-9-0"></span>Extract the winPdfPageCount.zip to your hard drive using winzip, winrar or equivalent zip software
- Open the folder winPdfPageCount and navigate to Examples folder
- Run the test count.bat to test it's working

**see getting started for more information on parameters.**

email: [support@traction-software.co.uk](mailto:support@traction-software.co.uk?subject=Walk-thru -)

web site: [http://www.traction-software.co.uk](http://www.traction-software.co.uk/)

#### **Install Guide for Linux**

- <span id="page-10-0"></span>Extract the linuxPdfPageCount.tar to your hard drive using tar, e.g. tar -xf linuxPdfPageCount.tar
- $\downarrow$  Open the folder linuxPdfPageCount and navigate to examples folder, e.g. cd linuxPdfPageCount/examples
- Type ./count.bat to test it's working ok

**see getting started for more information on parameters.**

email: [support@traction-software.co.uk](mailto:support@traction-software.co.uk?subject=Walk-thru -)

#### **Install Guide for Unix AIX**

- <span id="page-11-0"></span>Extract the aixPdfPageCount.tar to your hard drive using tar, e.g. tar -xf ₩ aixPdfPageCount.tar
- Open the folder aixPdfPageCount and navigate to examples folder, e.g. cd ┶ aixPdfPageCount/examples
- Type ./count.bat to test it's working ok ┶

*NOTE: AIX version has been tested on Aix 4.3*

**see getting started for more information on parameters.**

email: [support@traction-software.co.uk](mailto:support@traction-software.co.uk?subject=Walk-thru -)

web site: [http://www.traction-software.co.uk](http://www.traction-software.co.uk/)

#### **Install Guide for Macintosh OSX**

- <span id="page-12-0"></span>Extract the macPdfPageCount.sit to your hard drive using stuffit expander
- Open the folder macPdfPageCount and navigate to the examples folder
- Click on count.bat to test it's working ok ÷
- go into Go Menu-->Utilities, Terminal, on the command line type: cd yourfolder where ┺ you put it/macPdfPageCount/examples, then type ./count.bat

**see getting started for more information on parameters.**

email: [support@traction-software.co.uk](mailto:support@traction-software.co.uk?subject=Walk-thru -)

#### <span id="page-13-0"></span>**Install Guide for Sun Sparc Solaris**

- Extract the sparcPdfPageCount.tar.gz to your hard drive using gzip & tar, e.g. gzip -d sparcPdfPageCount.tar.gz tar -xf sparcPdfPageCount.tar
- Open the folder sparcPdfPageCount and navigate to examples folder, e.g. cd ۳. sparcPdfPageCount/examples
- Type ./count.bat to test it's working ok

**see getting started for more information on parameters.**

email: [support@traction-software.co.uk](mailto:support@traction-software.co.uk?subject=Walk-thru -)

#### **Install Guide for HP-UX**

- <span id="page-14-0"></span>**Extract the hpuxPdfPageCount.tar to your hard drive using tar, e.g.** tar -xf hpuxPdfPageCount.tar
- $\downarrow$  Open the folder hpuxPdfPageCount and navigate to examples folder, e.g. cd hpuxPdfPageCount/examples
- Type ./count.bat to test it's working ok

**see getting started for more information on parameters.**

email: [support@traction-software.co.uk](mailto:support@traction-software.co.uk?subject=Walk-thru -)

#### <span id="page-15-0"></span>**Getting Started for Windows**

In DOS goto the installation folder and type command: PdfPageCount

Pdf Page Count v1.00 -= Written by Traction Software (c) =-Website: http://www.traction-software.co.uk/servertools/ PdfPageCount/ Email: support@traction-software.co.uk

\*\*\* License ID: 123456 \*\*\*

Example usage:- PdfPageCount in1.pdf

**NOTE:** Wildcards \* are not permitted in DOS, use DOS for loop

You will find some example batch scripts in the examples folder.

email: [support@traction-software.co.uk](mailto:support@traction-software.co.uk?subject=Walk-thru -)

#### <span id="page-17-0"></span>**Getting Started for Linux**

In your terminal shell session cd to the installation folder and type command: ./PdfPageCount

Pdf Page Count v1.00 -= Written by Traction Software (c) =- Website: http://www.traction-software.co.uk/servertools/ PdfPageCount/ Email: support@traction-software.co.uk

\*\*\* License ID: 123456 \*\*\*

Example usage:- PdfPageCount in1.pdf

**NOTE:** Wildcards \* are not permitted in DOS, use DOS for loop

You will find some example batch scripts in the examples folder.

email: [support@traction-software.co.uk](mailto:support@traction-software.co.uk?subject=Walk-thru -)

#### <span id="page-18-0"></span>**Getting Started for Unix Aix**

In your terminal shell session cd to the installation folder and type command: ./PdfPageCount

Pdf Page Count v1.00 -= Written by Traction Software (c) =-Website: http://www.traction-software.co.uk/servertools/ PdfPageCount/ Email: support@traction-software.co.uk

\*\*\* License ID: 123456 \*\*\*

Example usage:- PdfPageCount in1.pdf

**NOTE:** Wildcards \* are not permitted in DOS, use DOS for loop

You will find some example batch scripts in the examples folder.

email: [support@traction-software.co.uk](mailto:support@traction-software.co.uk?subject=Walk-thru -)

#### <span id="page-19-0"></span>**Getting Started for Macintosh OSX**

In your terminal shell session cd to the installation folder and type command: ./PdfPageCount

Pdf Page Count v1.00 -= Written by Traction Software (c) =- Website: http://www.traction-software.co.uk/servertools/ PdfPageCount/ Email: support@traction-software.co.uk

\*\*\* License ID: 123456 \*\*\*

Example usage:- PdfPageCount in1.pdf

**NOTE:** Wildcards \* are not permitted in DOS, use DOS for loop

You will find some example batch scripts in the examples folder.

email: [support@traction-software.co.uk](mailto:support@traction-software.co.uk?subject=Walk-thru -)

#### <span id="page-20-0"></span>**Getting Started for Sun Sparc Solaris**

In your terminal shell session cd to the installation folder and type command: ./PdfPageCount

Pdf Page Count v1.00 -= Written by Traction Software (c) =- Website: http://www.traction-software.co.uk/servertools/ PdfPageCount/ Email: support@traction-software.co.uk

\*\*\* License ID: 123456 \*\*\*

Example usage:- PdfPageCount in1.pdf

**NOTE:** Wildcards \* are not permitted in DOS, use DOS for loop

You will find some example batch scripts in the examples folder.

email: [support@traction-software.co.uk](mailto:support@traction-software.co.uk?subject=Walk-thru -)

#### <span id="page-21-0"></span>**Getting Started for HP-UX**

In your terminal shell session cd to the installation folder and type command: ./PdfPageCount

Pdf Page Count v1.00 -= Written by Traction Software (c) =- Website: http://www.traction-software.co.uk/servertools/ PdfPageCount/ Email: support@traction-software.co.uk

\*\*\* License ID: 123456 \*\*\*

Example usage:- PdfPageCount in1.pdf

**NOTE:** Wildcards \* are not permitted in DOS, use DOS for loop

You will find some example batch scripts in the examples folder.

email: [support@traction-software.co.uk](mailto:support@traction-software.co.uk?subject=Walk-thru -)

<span id="page-22-0"></span>**Contact Information**

Traction Software can be contacted below:-

Email: [support@traction-software.co.uk](mailto:support@traction-software.co.uk) Web Site: [http://www.traction-software.co.uk](http://www.traction-software.co.uk/)

#### **License Information**

#### **THIS SOFTWARE IS SHAREWARE**

<span id="page-23-0"></span>Written By Traction Software (copyright), Email: support@traction-software.co.uk

"Pdf Page Count IS SUPPLIED AS IS. THE AUTHOR DISCLAIMS ALL WARRANTIES OF ANY KIND, EITHER EXPRESS OR IMPLIED, INCLUDING BUT NOT LIMITED TO THE IMPLIED WARRANTIES OF MERCHANTABILITY AND FITNESS FOR A PARTICULAR PURPOSE. IN NO EVENT SHALL THE AUTHOR BE LIABLE FOR ANY DAMAGES WHATSOEVER INCLUDING DIRECT, INDIRECT, INCIDENTAL, CONSEQUENTIAL, LOSS OF BUSINESS PROFITS OR SPECIAL DAMAGES, WHICH MAY RESULT FROM THE USE OF Pdf Page Count EVEN IF THE AUTHOR HAS BEEN ADVISED OF THE POSSIBILITY OF SUCH DAMAGES."

You are hereby licensed to: use the Shareware Version of the software indefinitely; give exact copies of the original Shareware version to anyone; and distribute the Shareware version of the software and documentation in its unmodified form via electronic means. There is no charge for any of the above unless you purchase the software for the amount stated in the purchase html which will allow you to use this software fully.

1 license is required per installation & platform.

You are not allowed to distribute this software by itself or with other software without permission from Traction Software Ltd

You are granted a limited license to use Pdf Page Count, to copy and distribute it as per the guidelines stated.